#### *COCKPIT SX* Theorie und Praxis

# *Steuern von Hubschraubern mit Co-Axial-Rotorsystem*

#### Aufgabe:

Mit der *COCKPIT SX* sollen die weit verbreiteten Co-Axial-Rotor-Helis gesteuert werden. Dazu ist folgende Zuordnung an den Empfängerausgängen erforderlich:

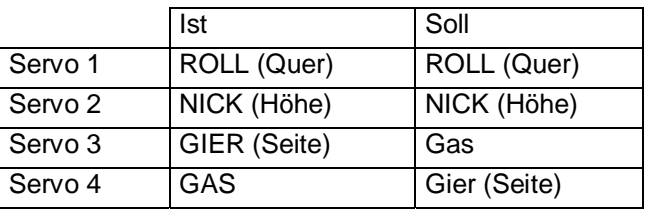

Die Funktionen von Servo 3 und 4 müssen also vertauscht werden.

Mit welchem Knüppel die Funktionen gesteuert werden, legen Sie "ganz normal" im Menü SETUP, MODELL, MODE fest.

#### Lösung:

## **a. Neues Modell anlegen mit GLIDER als Vorlage**

Nehmen Sie nicht HELI, da sich damit keine Trimmung für Gier realisieren ließe.

## **b. Seite (Gier) auf Servo 4 legen und Trimmung hinzufügen**

Gehen Sie in das Menü MIXER zum Menü-Punkt GAS->S4 (Zuordnung für Servo 4). Drücken Sie den 3D-Digi-Einsteller und wählen Sie S (Seite) als Steuerfunktion für Servo 4.

Jetzt liegt Seite (Gier) auf Servo 3 und 4. Auf Servo 4 wirkt jedoch die Trimmung nicht. Das lässt sich beheben, wenn der linke Schieber FLAP/AUX 1 mit einem freien Mischer auf Servo 4 gemischt wird.

Gehen Sie in das Menü MIXER zu MIX1, MIXDEF. Hier wählen Sie F (FLAP/AUX1) als Geber und Servo 4 als Ziel. Dann stellen Sie den Weg für diesen Mischer auf 30%und –30% ein. Damit trimmt der linke Schieber genau so wie die Trimmung am Seite(Gier)-Knüppel.

**Achtung:** Die Stellung des linken Schiebers kann nicht (wie eine digital Trimmung) abgespeichert werden. Wenn für ein anderes Modell der Schieber F verändert wird, müssen Sie sich die Stellung merken und manuell korrigieren.

## c. Funktion Seite (Gier) auf Servo 3 ..wegmischen"

Damit Seite nicht mehr auf Servo 3 wirkt, wird ein gleich großer Anteil mit entgegengesetztem Vorzeichen auf Servo 3 gemischt.

Gehen Sie in das Menü MIXER zu MIX2, MIXDEF. Hier wählen Sie S (Seite) als Geber und Servo 3 als Ziel. Dann wechseln Sie zur Wegeinstellung für diesen Mischer. Halten Sie den Seite(Gier)-Knüppel rechts und stellen Sie –100% ein. Dann halten Sie den Seite-Knüppel links und stellen 100% ein.

Stellen Sie die Trimmung für den Seite(Gier)-Knüppel auf die Mitte. Eine Abweichung von der Mitte würde sich auf Gas auswirken.

## **d. Gas auf Servo 3 mischen**

Mit dem dritten freien Mischer wird jetzt das Gas auf Servo 3 gemischt.

Gehen Sie in das Menü MIXER zu MIX3, MIXDEF. Hier wählen Sie GAS als Geber und Servo 3 als Ziel. Dann stellen Sie den Weg für diesen Mischer auf 100% ein. Bei Gas gibt es nur einen Wert, der eingestellt werden muss.

#### **Achtung: Noch nicht ausprobieren!**

Wenn Sie jetzt das Modell betreiben würden, ließe sich Gas nur zwischen Halb- und Vollgas regeln. Gehen Sie in das Menü SERVO, wählen Sie Servo 3 und dann MITTE und stellen Sie die Mitte auf –100%. Jetzt lässt sich das Gas von Motor AUS bis Vollgas steuern.

**TIP:** Bei unserem Testheli wirkte der Gasknüppel bei Schweben zu stark. Wir haben den Servoweg von Servo 3 für den Vollgasbereich auf 70% reduziert. Damit ließ sich das Modell im Schwebebereich feinfühliger steuern.